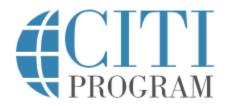

CITI Program Training Guide

## **1 R**EGISTER

1. Visit <u>https://www.citiprogram.org/</u>, then click on the **Register** button.

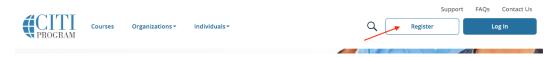

2. Enter Lahore University of Management Sciences in Organization and click continue

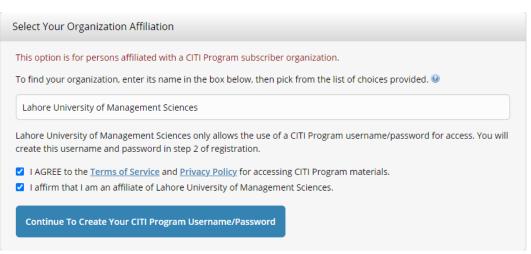

## 3. Enter your personal details

| Personal Information          |                                                                                                    |
|-------------------------------|----------------------------------------------------------------------------------------------------|
| * indicates a required field. |                                                                                                    |
| * First Name                  | * Last Name                                                                                                    |
| * Email Address               | * Verify email address                                                                                                    |
|                               | nail address, if you have one, in case messages are blocked or you lose the ability to<br>ar username or password, you can recover that information using either email |
| Secondary email address       | Verify secondary email address                                                                                                    |

- 4. Enter User Name and Password
- 5. Enter Country details
- 6. Select "Yes" in CE credits option and "Other Participants" in type of credit option.

Steps: 1 2 3 4 5 6 7

| indicates a | required | field |
|-------------|----------|-------|
|             |          |       |

\* Are you interested in the option of receiving Continuing Education Unit (CEU) credit for completed CITI Program courses?

CITI is pleased to offer CE credits and units for purchase to learners qualifying for CE eligibility while concurrently meeting their institutions training requirements.

CE credits/units for physicians, psychologists, nurses, social workers and other professions allowed to use AMA PRA Category 1 credits for re-certification are available for many CITI courses – with that availability indicated on course and module listings. **Please register your interest for CE credits below** by checking the "YES" or "NO" dots, and, when applicable, types of credits you wish to earn at bottom of page. Please read texts entered for each option carefully.

Yes

At the start of your course, you will be prompted to click on a "CE Information" page link located at the top of your grade book and to VIEW and ACKNOWLEDGE accreditation and credit designation statements, learning objectives, faculty disclosures, types, number and costs of credits available for your course.

Yes

If you picked "YES", please check below the one type of credit you would like to earn

⊖ MDs, DOs, PAs - AMA PRA Category 1 Credits™

- $\odot$  Psychologists APA Credits
- $\bigcirc$  Nurses ANCC CNE
- Other Participants Certificates of Participation
- $\odot$  Social Workers CE Credits
- $\bigcirc$  Pharmacists CPE Credits

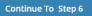

- 7. Please enter your LUMS email address
- 8. Select your courses from the available courses
- 9. Click the Finalize Registration button to complete your registration

## 2 LOGGING IN: STARTING & COMPLETING YOUR COURSES

- 1. Enter your username and password created during registration and click the Log in button.
- 2. After logging in, your starting point is the Courses page. Your courses are listed by institution. Click the **View Courses** to see the list of available courses.

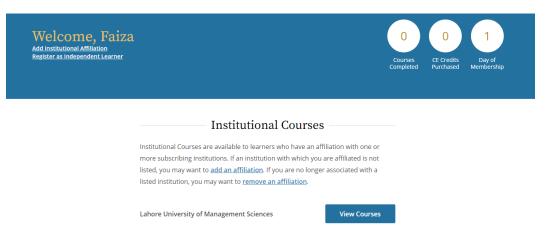

3. After clicking on View Courses, the entire list of available courses will be visible

| <ul> <li>Lahore University of Management Sci</li> </ul>                                                                  | ences —          |
|----------------------------------------------------------------------------------------------------|------------------|
| Active Courses                                                                                                    | Learner Tools    |
| You have no active courses for this institucion.                                                                         |                  |
| Courses Ready to Begin                                                                                                   | Learner Tools    |
| Labore University of Management Sciences<br>Conflicts of Interest                                                        | Not Earned       |
| Stage 1 - Bastic Course 0/2 modules completed                                                                            |                  |
|                                                                                                    | Start Now        |
| Labore University of Management Sciences<br>IRB Chair                                                                    | Not Earned       |
| Stage 1 - Basic Course<br>D / 3 modules completed                                                                        | _                |
| u / a modules completed                                                                                                  | Start Now        |
| Lahore University of Management Sciences                                                                                 | Not Eligible (7) |
| Public Health Research<br>Stage 1 - Basic                                                                                | Ŭ                |
| D / 4 modules completed                                                                                                  | Start Now        |
|                                                                                                    |                  |
| Lahore University of Management Sciences<br>Researchers - Information Privacy & Security (IPS)<br>Scage 1 - Basic Course | Not Earned       |
| D / 5 modules completed                                                                                                  | Start Now        |
| Labore University of Management Sciences                                                                                 | Not Earned (TT)  |
| Revised Common Rule<br>Stage 1 - Basic Course                                                                            | <u></u>          |
| D/S modules completed                                                                                                    | Start Now        |
| Labore University of Management Sciences.                                                                                | 0                |
| Social & Behavioral Research<br>Stage 1 - Basic Course                                                                   | Not Earned (***) |
| D / 9 modules completed                                                                                                  | Start Now        |
|                                                                                                    | -                |
| Lahore University of Management Sciences<br>Social and Behavioral Responsible Conduct of<br>Research<br>Stage 1–808      | Not Earned       |
| D / 10 modules complexed                                                                                                 | Start Now        |
|                                                                                                    |                  |

The course listing is divided into:

- Active Courses (courses you have started)
- Courses Ready to Begin (not yet started)
- Completed Courses
- 4. Click the **Start Now** button to begin the course

| Courses Ready to Begin                                                                      | <u>Learner Tools</u> |
|---------------------------------------------------------------------------------------------|----------------------|
| Lahore University of Management Sciences<br>Conflicts of Interest<br>Stage 1 - Basic Course | Not Earned CEE       |
| 0 / 2 modules completed                                                                     | Start Now            |

5. The first time you access a course you must complete the Integrity Assurance Statement. The system will not allow you to start the course modules until you have clicked the "accept" boxes.

| Assurance Statement |                                                                                                    |  |  |  |  |
|---------------------|----------------------------------------------------------------------------------------------------|--|--|--|--|
| 0                   | ns of <u>Service</u> and <u>Privacy and Cookie Policy</u> include the s for learners. Please read them carefully.                                                                                                    |  |  |  |  |
| Account Security:   | I will keep my username and password secure, and I will not<br>share them or allow anyone else to access my account. I will<br>contact <u>CITI Program Support</u> if I believe my account has been<br>compromised.                                                                                       |  |  |  |  |
| Work Integrity:     | I will complete all required quizzes and any other assessments<br>using only my own work. I will not engage in any activities that<br>would dishonestly improve my results, or improve or hurt the<br>results of other learners.                                                                          |  |  |  |  |
| Quiz Sharing:       | I will not share CITI Program quiz questions or answers on any website, via email, photocopying, or by any other means.                                                                                                    |  |  |  |  |
| Recordkeeping:      | I understand that CITI Program keeps account activity logs,<br>including computer IP address, time spent in each content<br>area, number of quiz attempts, and quiz scores. Indications of<br>inappropriate use will be investigated, and may be reported to<br>organizations with which I am affiliated. |  |  |  |  |
|                     | above, the <u>Terms of Service</u> , and the <u>Privacy and Cookie</u><br>r to access CITI Program materials.                                                                                                    |  |  |  |  |
| Cancel              | Submit                                                                                                    |  |  |  |  |

- 6. On the Course/Gradebook page you will find:
  - Instructions the number of modules you must complete and the average passing score required to pass the course. These requirements are specific to this institutional course.
  - Progress the number of modules you have completed in the course out of the total number of modules required.

• Score - your current average score. Quiz Scores are calculated by dividing the number of correct answers by the number of the total answers, multiplied by 100.

| Conflicts of Interest<br>Lahore University of Management Sciences                                               |                            |       |  |  |  |  |  |
|----------------------------------------------------------------------------------------------------|----------------------------|-------|--|--|--|--|--|
| INSTRUCTIONS  • Complete all 2 required modules                                                                 | PROGRESS                   | SCORE |  |  |  |  |  |
| Achieve an average score of at least 80%<br>on all quizzes associated with this<br>course's module requirements | 0/2<br>modules<br>complete | 0%    |  |  |  |  |  |

7. Click the **Start** button for the first incomplete required module to begin the course.

| Required Modules                                                                                               |            |       |       |     |  |  |  |  |
|----------------------------------------------------------------------------------------------------|------------|-------|-------|-----|--|--|--|--|
| Complete all 2 required modules.                                                                               |            |       |       |     |  |  |  |  |
| Modules                                                                                                    | Completed  | Score |       |     |  |  |  |  |
| Financial Conflicts of Interest: Overview, Investigator Responsibilities, and COI Rules (COI-Basic) (ID 15070) | Incomplete | -     | Start | CME |  |  |  |  |
| Institutional Responsibilities as They Affect Investigators (COI-Basic) (ID 15072)                             | Incomplete | -     | Start | CME |  |  |  |  |

8. After reviewing the module content take the quiz to move to the next required module.

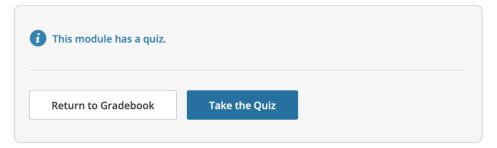

## **3** Sharing Your Course Completions

You can access your completion records through the Records tab which provides the completion records for all course completions on your account.

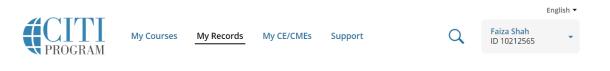

Each records includes;

- Stage if applicable this list the stage of course such as basic or refresher
- **Record ID** a unique number assigned to this completion
- **Passing Score** the score required by the institution to pass
- Your Score the score you achieved to meet passing requirements
- **Start Date** the date you started the course
- **Completion Date** the date you completed the course
- **Expiration Date** if applicable, the date the institution has set for this course to expire
- **Completion Record** provides access to your completion documents

Lahore University of Management Sciences Records (ID 3723)

Social & Behavioral Research - Basic/Refresher - Social & Behavioral Research (ID 236787)

| Stage        | Record<br>ID | Passing<br>Score | Your<br>Score | Start<br>Date | Completion<br>Date | Expiration<br>Date | Gradebook | Completion<br>Record |
|--------------|--------------|------------------|---------------|---------------|--------------------|--------------------|-----------|----------------------|
| Basic Course | 43117542     | -                | -             | Due Now       | -                  | -                  | View      | -                    |

IRB Chair (ID 236790)

| Stage        | Record<br>ID | Passing<br>Score | Your<br>Score | Start<br>Date | Completion<br>Date | Expiration<br>Date | Gradebook   | Completion<br>Record |
|--------------|--------------|------------------|---------------|---------------|--------------------|--------------------|-------------|----------------------|
| Basic Course | 43117543     | -                | -             | Due Now       | -                  | -                  | <u>View</u> | -                    |

To access the completion documents click on View-Print-Share under Completion Record.

CITI Program offers two different documents to reflect a course completion:

- **Completion Reports** are transcripts that include all quiz scores. Part 1 shows scores at the time you completed and passed the course. Part 2 reflects any subsequent quiz attempts.
- **Completion Certificates** are diplomas that do not include quiz scores. They are more suitable for sharing on sites like LinkedIn.

Each Completion Report and Completion Certificate has a unique "verify" link that you can send to others to share your results (or use for online posting).